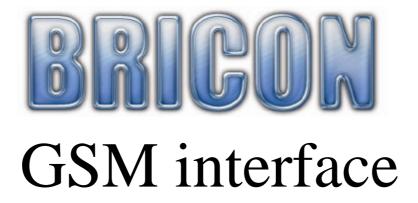

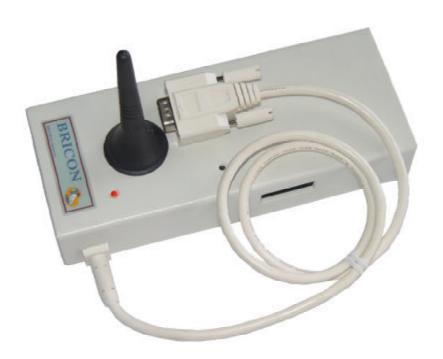

User guide

**BRICON nv**: Europark Oost 15C, 9100 Sint-Niklaas, Tel: +32 3 777 39 74 Fax: +32 3 778 07 35 Website: www.bricon.be email: bricon@bricon.be

## **GSM** interface

### 1. Purpose or function

A GSM interface has the purpose to clock by way of sending a SMS message to a mobile phone at choice. You only need a GSM interface and a SIM card. Connect the interface at the end of the antennas.

## 2. Procedure and connection

The GSM interface will be connected at the end of the cable, the place where the endplug is connected .or with a split cable near the clock.

#### Activate the SIM card:

Use a Sim card where you can disable the pincode. First you must disable the pincode by using a normal GSM.

Attention: Call at least one time for activating the Sim card. Install now the Sim card in the interface.

Connect the interface at the end of the antennas, or with a split cable near the clock.

It is not necessary to connect power to the interface.

On the interface there are two LED lights (one red and one green)

The green light shows the connection with the provider, the red light blinks if there is a connection whit the clock.

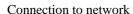

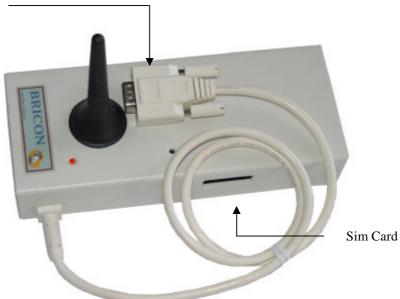

## **Setup Little Bricon:**

Connect the clock to the antennas (no flight in the clock if you modify the settings!) On the screen of the Little you see "SMS found" press "OK". The clock starts in training mode, got to the menu by pressing "C". Now press Menu and chose 3 options and again point 3 SMS you can change the setup.

1. Telephone number Fill in the GSM number and also the code of the country

for example 32475752175 (code of country followed by the

telephone number without the 0)

2. Setup 1. training: No (sending training pigeons or not, push 1 to change)

By setting the training on 'yes', you get automatic setup, namely 4 by number and 10 by group. It takes 30 sec. before the pigeon will be send. In case of the 30 sec. more pigeons arrive, they will send

together.

2. number: xx (the number of pigeons from who you want to

receive a message, according to arrival) These messages will be send

a few seconds after arrival.

3. Group: xx (to give you a message when for example 10/20/30

pigeons are arrived/flight)

This setup must always be higher than the number.

3.Test SMS You can test the connection and a text will be send to a GSM that

you chose.

## 3. Good to know / solution for problems

- If there is no connection with the GSM, you can switch it off and on and also restart the system completely.
- The message 'SMS-found' must always appear by starting the clockingmode (only Little).
- A clocking module can not be connected at the same time to the GMS interface. You can switch it when the power is off.

# Declaration of conformity

Directive 1999//5/EC (R&TTE)

BRICON nv Europark Oost 15 C, 9100 Sint-Niklaas

9100 Sint-Niklaas Belgium

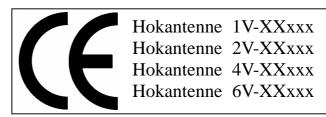

We declare the product mentioned below on which this declaration is related to that on own justification, in agreement is with the essential requirements and with other relevant provisions of the R&TTE directive (1999/5/EC).

Article: Loft Antenna

BRICON 1V(14cm), 2V(28cm), 4V(50cm), 6V(70cm).

Type: Reader for transponders (125kHz)

In agreement are with §3 of R&TTE- the directive.

Health and security §3 (1) a:

Used standard:

EN 60950:1992+A1+A2:1993+A3:1997+A11:1997

EMC §3(1)b:

Used standard:

EN 301 489-3/07.200

Radio frequency spectrum §3 (2)

Used standard:

EN 300 330-2 V1.1/7.2000

Technical file is available on the seat of the manufacturer.

BRICON nv, Europark Oost 15C, Sint-Niklaas, Belgium.

Place and date of expenditure: Sint-Niklaas, 13-12-2005.

Responsible for the manufacturer:

Ivan Baetens
Delegated director.

Francis Nolmans Delegated director.